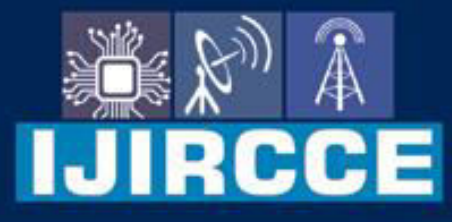

e-ISSN: 2320-9801 | p-ISSN: 2320-9798

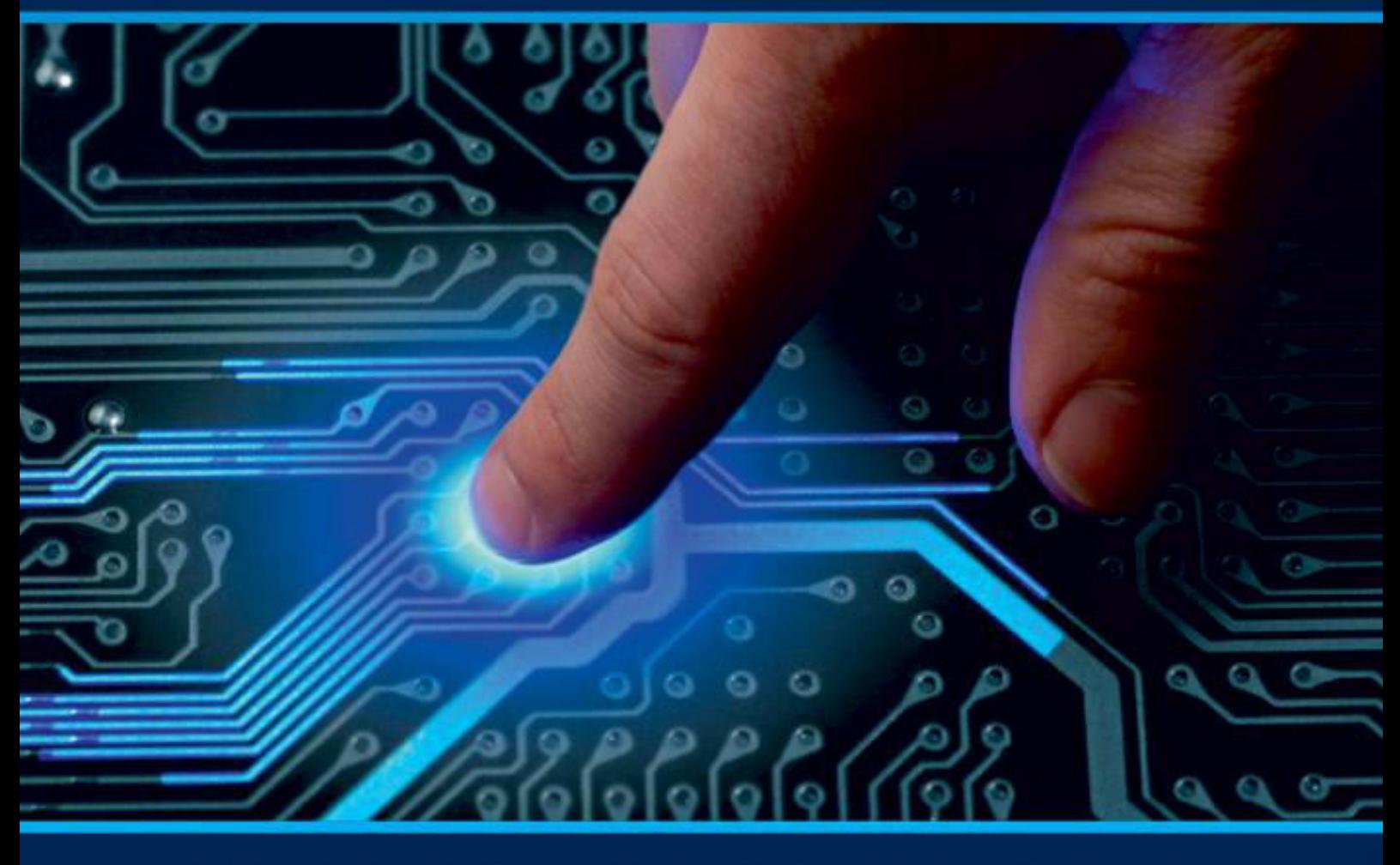

# **INTERNATIONAL JOURNAL** OF INNOVATIVE RESEARCH

IN COMPUTER & COMMUNICATION ENGINEERING

Volume 10, Issue 2, February 2022

**ERNATIONAL** К **STANDARD** 

 $\odot$ 

6381 907 438

9940 572 462

□

### Impact Factor: 7.542

www.ijircce.com

ര

sijircce@gmail.com

 **| e-ISSN: 2320-9801, p-ISSN: 2320-9798|** [www.ijircce.com](http://www.ijircce.com/) **| |Impact Factor: 7.542**

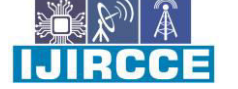

**|| Volume 10, Issue 2, February 2022 ||**

**| DOI: 10.15680/IJIRCCE.2022.1002029 |**

## **Algorithms for Administration login of the Travel Agency Management Portal**

**Prof.Mane Shriganesh<sup>1</sup> , Prof.Prachi Sarda<sup>2</sup> , Miss.Monika Khot<sup>3</sup> , Miss.Punam Gaikwad<sup>4</sup> , Miss.Komal** 

**Mahandule<sup>5</sup> , Miss.Ekta Kumari<sup>6</sup>**

Asst. Professor, Department of Computer Engineering, DPCOE wagholi Pune, Maharashtra, India<sup>1</sup>

Polytechnic Lecturer, Department of Computer Engineering, JSPM's Bhivrabai Sawant Polytechnic, Pune,

Maharashtra, India<sup>2</sup>

Polytechnic Lecturer, Department of Computer Engineering, JSPM's Bhivrabai Sawant Polytechnic, Pune, Maharashtra, India<sup>3</sup>

Polytechnic Lecturer, Department of Computer Engineering, JSPM's Bhivrabai Sawant Polytechnic, Pune, Maharashtra, India<sup>4</sup>

Polytechnic Lecturer, Department of Computer Engineering, JSPM's Bhivrabai Sawant Polytechnic, Pune, Maharashtra, India<sup>5</sup>

Polytechnic Lecturer, Department of Computer Engineering, JSPM's Bhivrabai Sawant Polytechnic, Pune,

Maharashtra, India<sup>6</sup>

**ABSTRACT**: The purpose of this project is to provide the complete information about the vehicles available for a tour. There are 2 different types of users. First the customer visits the site and enters the place from where to where he wishes to travel. He also provides the date as when he would like to travel. Online Tours and Travels Project in PHP Then he sends these details to the travel and tourism agency. Online Tours and Travels Project in PHP : The employee of travel and tourism agency receives the mail and check which vehicle is available for that day and reverts back to the customer along with the quotation. If the customer agrees for any one of the quotations, he can reply back along with agreed quotation.

**KEYWORDS**: PHP,My SQL,GPS.

#### **I. INTRODUCTION**

This is a PHP Project entitled Travel Agency Management System. This Travel Agency Management System helps the Travel Agency Companies to manage their records, customer transactions, and etc. The Travel Agency Management System program stores the list that is relevant to a travel agency's records in pune region such as the Customers, Vouchers, Payments, and more.

This Travel Agency Management System has 2 sides of the user interface which are the Information Website and the Admin Panel. The Information Website contains some information about the travel agency company and information that might be interesting for the *possible customer or applicant*. The Information Website is a sort of marketing functional requirement that will help the company to market what their travel agency can do and how do they give service to their customer.

The Admin Panel is the side of the Travel Agency Management System where the company management manages the data/information of the Travel Agency Management System. the admin users are also the ones who are in charge of managing the contents on the information Website side. The Travel Agency Management System is capable also to Generate Reports of the records the does Travel Agency Management System contain

The Travel Agency Management Travel Agency Management System Project was built for my final year college final project. This was developed using PHP, MySQL Database, HTML, CSS, and JavaScript. The Travel Agency Management System source code is free to download. The free source code is for educational purposes only and not for commercial/business use. Continue reading below to know more about this project.

**International Journal of Innovative Research in Computer and Communication Engineering** 

 **| e-ISSN: 2320-9801, p-ISSN: 2320-9798|** [www.ijircce.com](http://www.ijircce.com/) **| |Impact Factor: 7.542**

**|| Volume 10, Issue 2, February 2022 ||**

**| DOI: 10.15680/IJIRCCE.2022.1002029 |**

#### **II. RELATED WORK**

The travel agencies are usually in need of a few types of software, each for a specific function. Traditionally, a travel agency would be engaged in various activities besides booking hotels and flights. Day-to-day operations of a typical travel agent usually include scheduling, tour program creation, consultation services, activities booking, vendor negotiation, creating personalized tours, and finding the best fare for a client's budget. Of course, all of this doesn't have to be done by hand or in Excel spreadsheets. There are already specialized online solutions on the market. We grouped these solutions into four travel agency software types and reviewed a few players to get agents more familiar with the alternatives.

In general, if any user plans for any tour they must consult any traveling agency for purchasing package. At the same time the user has to do traveling reservations from source to destination, hotel reservations at destination place and other travel reservations from destination to other places, this involves lot of manual work. For all these types of reservations must be done by user by standing lot of time in a queue. To avoid these problems to reduce the manual work to the user new project was developed i.e. Voyage Management

#### **III. PROPOSED ALGORITHM**

The travel agency which gives all the required facilities to their customers when they are ready to plan for any tour. By using this portal, the user can book any travel packages, they can reserve their tickets for any travel, they can book hotels and also it provides help to the users.

#### **The facilities provided by this portal are following:**

- Holiday Packages.
- Traveling.
- 1. Railway Travel.
- 2. Car Travel.
- Hotel Reservation.
- Currency Converter.
- Distance Calculator
- List of hotels in Pune.

#### **Holiday Packages:**

 Voyage Management specializes in offbeat holidays for people from all walks of life and offers flawless customized itineraries to explore India and its neighbouring country whilst pumping up your adrenalin. As tour operator Voyage Management is capable of providing you all the facilities at a low price. Here customer can mention their budget. Traveling:

 Voyage Management provides reservation facility to their customers for all types of travels they provide booking for train, cruise, car and flight. If customer wants to cancel their reservation he can cancel it through cancellation form provide in this project. Not only reservation but status and timings are also provided here to the customers. Hotels in Pune:

 Voyage Management gives the list of different hotels and guest houses in India. Customers can decide their hotels or guest houses according to their budget.

Hotel reservation:

 Customer can use hotel reservation facility provided by the Voyage Management so that they can stay on their trip. If customer likes to cancel the hotel reservation they can cancel the hotel reservation. List of different hotel and guest houses are provided by the Voyage Management.

This application consists following modules.

#### **1**. **User Module**:

This module tells all about customers and their responsibilities while accessing Grand-tour portal. If any user wants to use the facilities which are provided in this portal he/she must be register in Voyage Management portal by using username and password they can login and they can use all the facilities

### **2. Add Category:**

By using this module administrator will get different types of reports regarding customers like Number of users of a portal, no of reservations done through this portal etc. And this module is controlled by administrator only.

#### **International Journal of Innovative Research in Computer and Communication Engineering**

 **| e-ISSN: 2320-9801, p-ISSN: 2320-9798|** [www.ijircce.com](http://www.ijircce.com/) **| |Impact Factor: 7.542**

**|| Volume 10, Issue 2, February 2022 ||**

**| DOI: 10.15680/IJIRCCE.2022.1002029 |**

#### **3. Add Package:**

Distance calculator gives the distance value between source and destination cities which gives the idea to the customers that which facility they will use on the basis of distance because for short distance customer can use car booking facility of Voyage Management or large distance they can use train, cruise or flight booking as per their budget.

#### **IV**. **PHP (SCHUDO) CODE**

```
1) Add User
```

```
<?php
```

```
if($_SESSION['loginstatus']=="") 
{
```
header("location:loginform.php");

```
}
```

```
?>
<?php include('function.php'); ?> 
<?php 
if(isset($_POST["sbmt"])) 
{
```
 \$cn=makeconnection();  $s = "insert into users values(" . § POST['t1"] . ",'". § POST['t2"] . "',". § POST['s1"] . "')";$  mysqli\_query(\$cn,\$s); mysqli\_close(\$cn); echo "<script>alert('Record Save');</script>";

}?>

<?php include('top.php'); ?>

<!--/sticky-->

<div style="padding-top:100px; box-shadow:1px 1px 20px black; min-height:570px" class="container"> <div class="col-sm-3" style="border-right:1px solid #999; min-height:450px;"> <?php include('left.php'); ?>

#### **2.Add Category :**

```
<?php 
if($_SESSION['loginstatus']=="") 
{ 
          header("location:loginform.php"); 
} 
?>
<?php include('function.php'); ?> 
<?php 
if(isset($_POST["sbmt"])) 
{ 
          $cn=makeconnection(); 
          $s="insert into category(Cat_name) values('" . $_POST["t1"] ."')"; 
         mysqli query($cn,$s);
          mysqli_close($cn); 
          echo "<script>alert('Record Save');</script>"; 
} 
?>
<?php include('top.php'); ?> 
<!--/sticky--> 
<div style="padding-top:100px; box-shadow:1px 1px 20px black; min-height:570px" class="container"> 
<div class="col-sm-3" style="border-right:1px solid #999; min-height:450px;"> 
<?php include('left.php'); ?>
```

```
\langlediv>
```
#### **International Journal of Innovative Research in Computer and Communication Engineering**

 **| e-ISSN: 2320-9801, p-ISSN: 2320-9798|** [www.ijircce.com](http://www.ijircce.com/) **| |Impact Factor: 7.542**

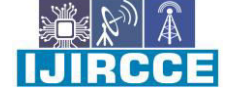

**|| Volume 10, Issue 2, February 2022 ||**

**| DOI: 10.15680/IJIRCCE.2022.1002029 |**

<div class="col-sm-9">

```
<form method="post"> 
<table border="0" width="400px" height="200px" align="center" class="tableshadow"> 
<tr><td colspan="2" class="toptd">Add Category</td></tr> 
<tr><td class="lefttxt">Category Name</td><td><input type="text" name="t1" required pattern="[a-zA-z _]{3,20}" 
title"Please Enter Only Characters between 3 to 10 for Category Name" /></td></tr>
<tr>>td>&nbsp;</td><td ><input type="submit" value="SAVE" name="sbmt" /></td></tr>
</table> 
</form> 
\langlediv>
\langlediv>
<?php include('bottom.php'); ?> 
3) Add Pakages: 
I)
<?php 
$cn=makeconnection(); 
$s="select * from category"; 
$result=mysqli_query($cn,$s); 
$r=mysqli_num_rows($result); 
//echo $r; 
while($data=mysqli_fetch_array($result)) 
{ 
if(isset($_POST["show"])&& $data[0]==$_POST["t2"]) 
          { 
                           echo "<option value=$data[0] selected='selected'>$data[1]</option>";
          } 
          else 
\overline{\mathcal{A}}echo "<option value=$data[0]>$data[1]</option>";
 } 
} 
\overline{?}II)
<?php 
$cn=makeconnection(); 
$s="select * from subcategory"; 
$result=mysqli_query($cn,$s); 
$r=mysqli_num_rows($result); 
//echo $r; 
while($data=mysqli_fetch_array($result)) 
{ 
          if(isset($_POST["show"])) 
          { 
          if($data[2]==$_POST["t2"]) 
          { 
                  echo" < option value=$data[0] >$data[1] </option>";
          }
```
else

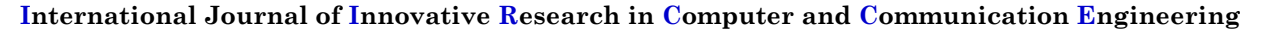

 **| e-ISSN: 2320-9801, p-ISSN: 2320-9798|** [www.ijircce.com](http://www.ijircce.com/) **| |Impact Factor: 7.542**

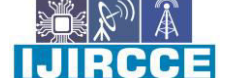

 $\overline{\mathcal{A}}$ 

 } }

} ?> **|| Volume 10, Issue 2, February 2022 ||**

**| DOI: 10.15680/IJIRCCE.2022.1002029 |**

// echo "<option value=\$data[0]>\$data[1]</option>";

#### **V. SIMULATION RESULTS**

Here, User can check package details easily as all the packages are divided into sub category. User can Book packages online. Admin can Add/Update/Delete – Users, Category, Sub Category, Packages. Admin can also Add Advertisements To the site and Delete / Update it if they want & admin can view all the enquiry. The design of this project is pretty simple and user won't find it difficult to understand, use and navigate.

This application consists following modules.

- 1. User Module<br>2. **package Mod**
- package Module
- 3. CPU Utilization

The Complexity studies involve the deterministic load of many users will apply then site will work on minimum 240 user. under overflow after 241 user the site may hang up and slow down.

Minimum 240 user are max speed sit work properly after supply more user then site may dump.

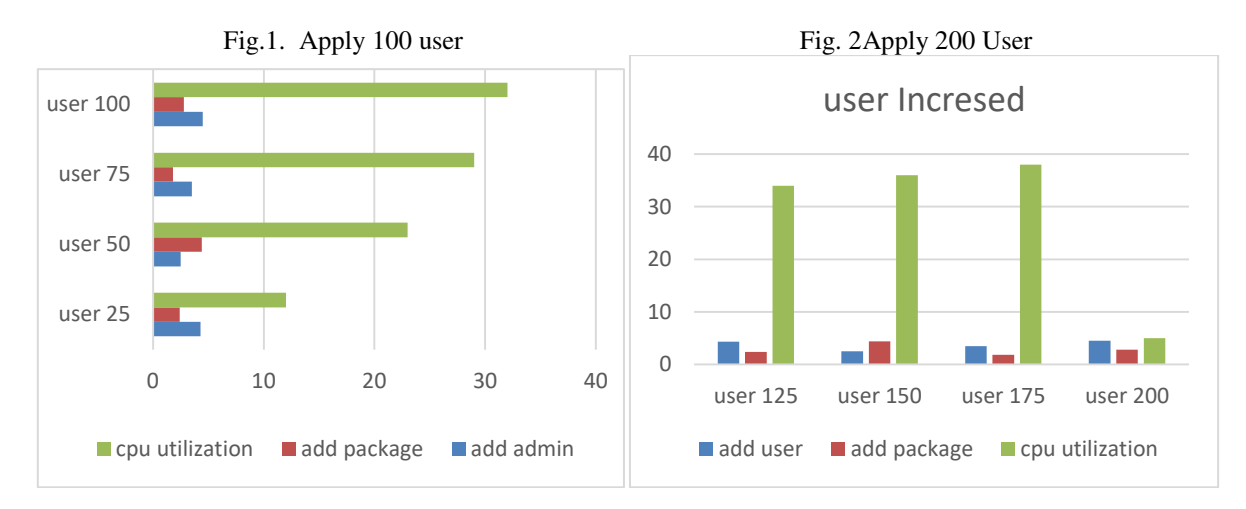

#### **VI. CONCLUSION AND FUTURE WORK**

 The simulation results showed that the proposed algorithm performs better with the 200 users only transmission energy metric than the maximum number of user increased system speed automatically goes down.

The proposed algorithm provides to applying more user on thethe system for checking load of site. And we conclude that site will handle only minimum 240 user after that site will dump can't work properly.

#### **REFERENCES**

1.Article 1: Online Travel Management Software

https://www.technoheaven.net/travel-management-system.aspx

2.Article 2: Travel Management: Simplifying the Most Complicated Process

https://kissflow.com/finance/travel-management/

3.Paper Publication : Developing a Creative Travel Management System Based on Software Reuse and Abstraction Techniques Publisher: IEEE

4.Paper Publication :Management of tourism group and technology of the personalized tour based on RFID Publisher: IEEE

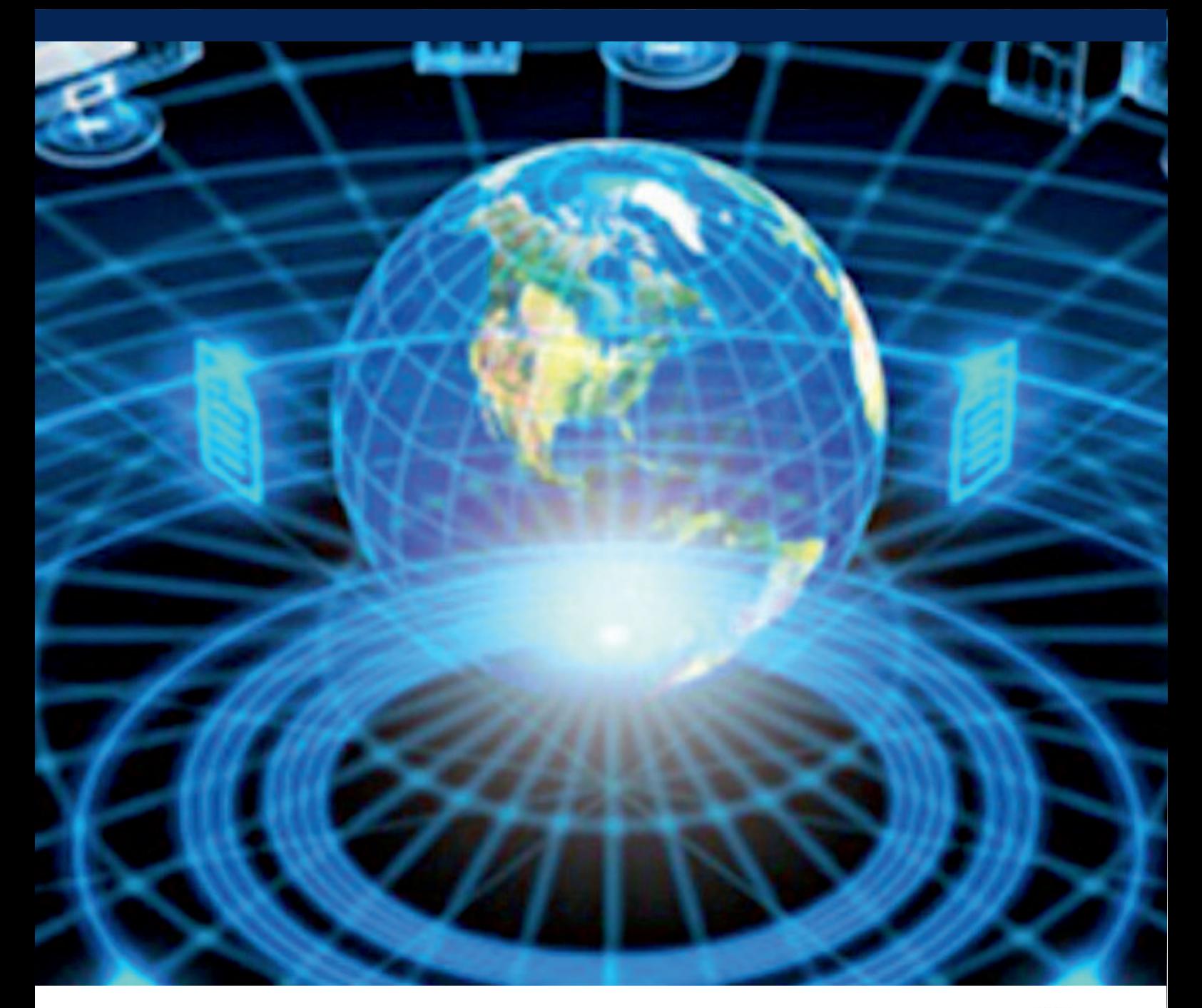

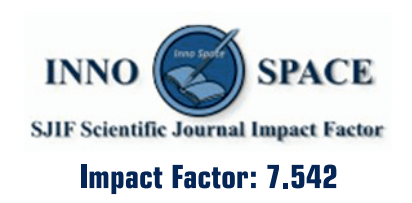

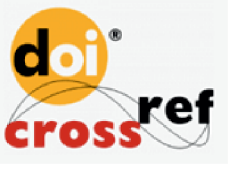

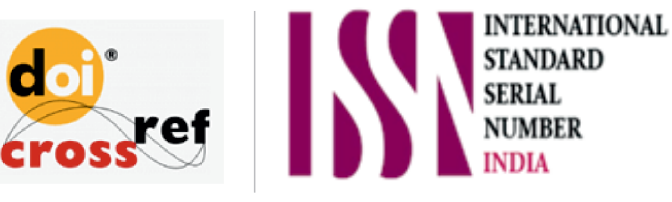

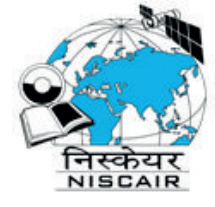

## **INTERNATIONAL JOURNAL** OF INNOVATIVE RESEARCH

IN COMPUTER & COMMUNICATION ENGINEERING

**1** 9940 572 462 **8** 6381 907 438 **8** ijircce@gmail.com

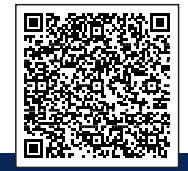

www.ijircce.com